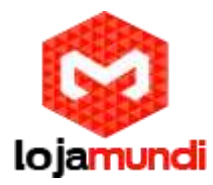

Os fãs de embarcados sabem que essas placas incríveis possibilitam inúmeras configurações e utilidades. Elas são um grande atrativo para os amantes de tecnologia e soluções.

Este *post* é sobre mais uma funcionalidade da Cubieboard e pode ser aplicado a Cubie A10, Cubie A20 e Cubietruck , um embarcado robusto com processador A20, saídas de vídeo VGA e HDMI integradas, memória RAM de 2GB, memória NAND de 8GB para armazenamento e slot de expansão micro SD, o que também possibilita a instalação de Sistema Operacional no cartão.

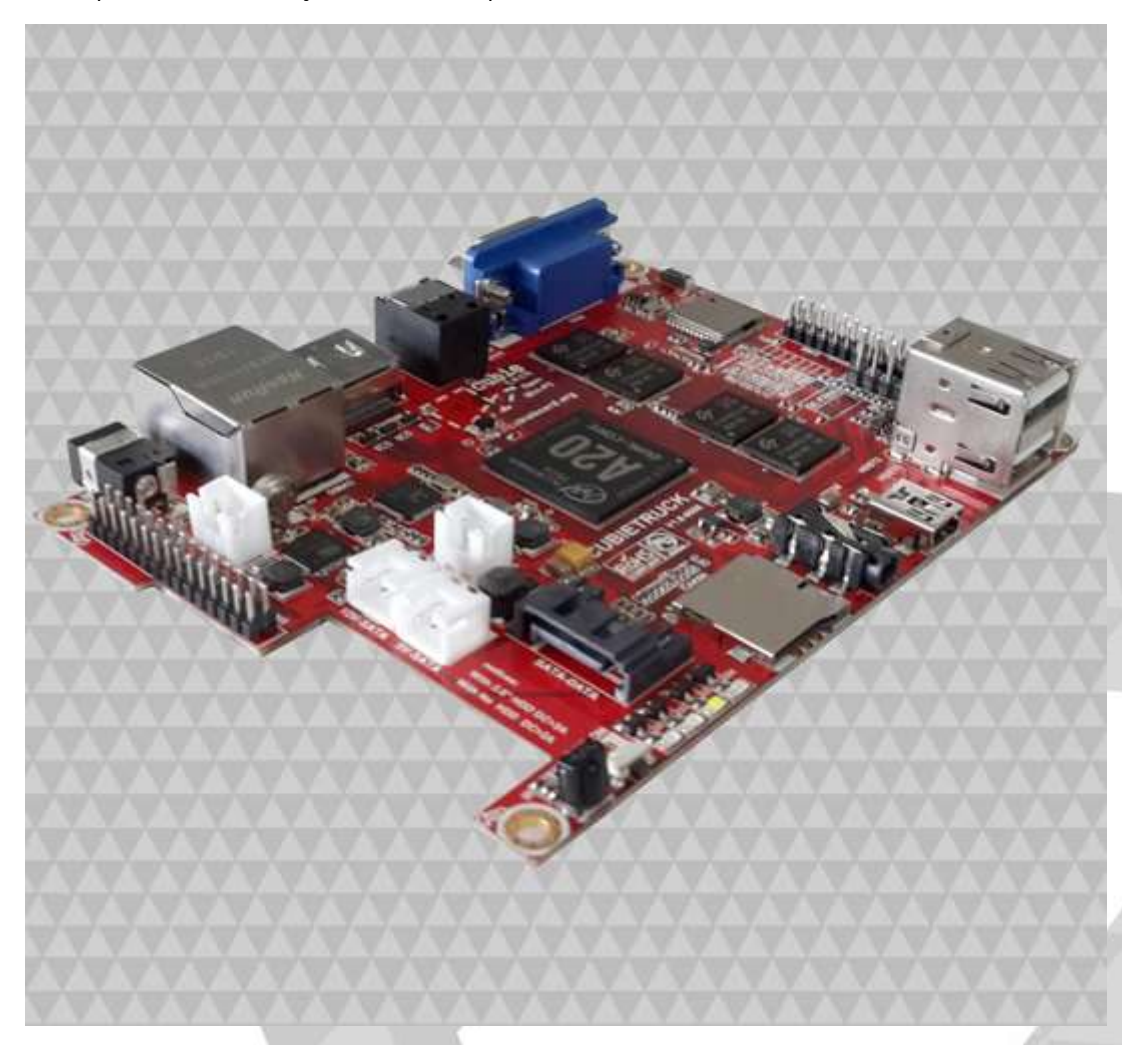

Devido à popularização dos embarcados, os números de Sistemas compilados para essa arquitetura têm aumentado cada vez mais. Existem algumas distribuições Linux prontas para Cuibietruck, rodando muito bem e suportando projetos de servidores de arquivo, dns, telefonia e muitas outras aplicações. Este embarcado chega até você com o Android instalado de fábrica, e como muitos projetos são desenvolvidos para sistemas móveis que rodam esse Sistema Operacional, resolvemos transformar a Cubietruck em um Servidor para testes, ou até mesmo ser usado como ferramenta de suporte, já que é possível ter em mãos vários sistemas servidores, como: DHCP Server, DNS Server, MySQL Server, Samba, PHP e outros.

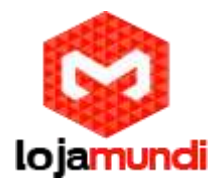

Vamos instalar alguns aplicativos, que podem ser facilmente encontrados através do Play Store em suas versões free. São eles: **Servers Ultimate, Servers Ultimate Pack A, Servers Ultimate Pack B, Servers Ultimate Pack C,** caso ache necessário é possível instalar o **Services Ultimate Pack D e Pack** já que algumas aplicações dependem desses packs para funcionar**.**

Feito a instalação de cada um dos aplicativos corretamente, basta clicar sobre o ícone do Servers Ultimate. O aplicativo traz duas opções para criar os servidores: a **Simple**, onde somente um servidor é criado e a **Servers**, onde pode-se adicionar vários servidores. Mas como esta é uma licença free, somente é possível adicionar no máximo dois servidores, já a versão paga é ilimitada. Mas para fins de pesquisa e desenvolvimento a versão gratuita deve ser suficiente. Simples! Agora é testar o que esse aplicativo pode oferecer.

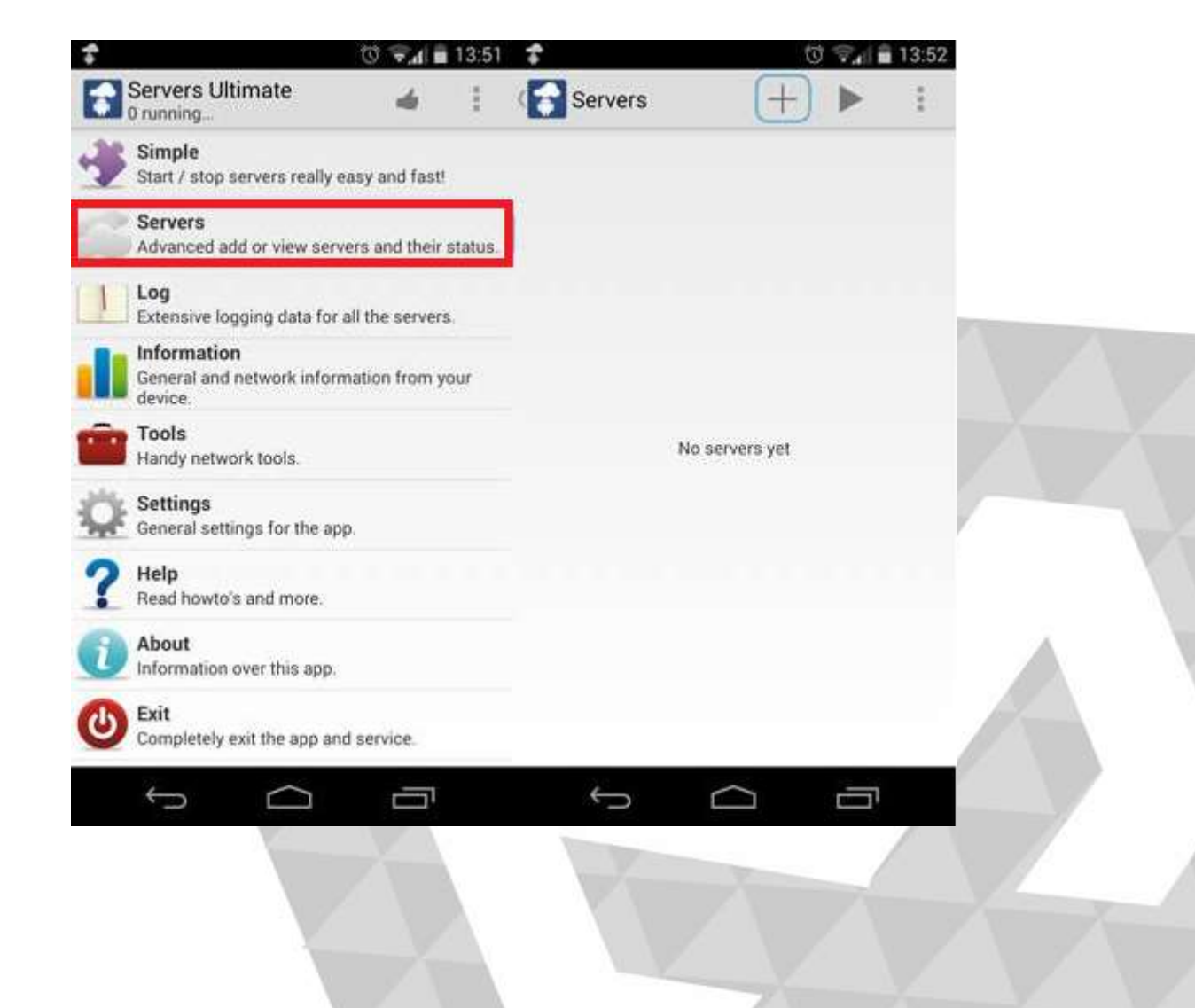

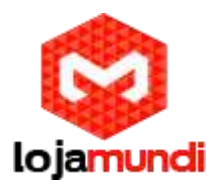

## Escolha o Servidor

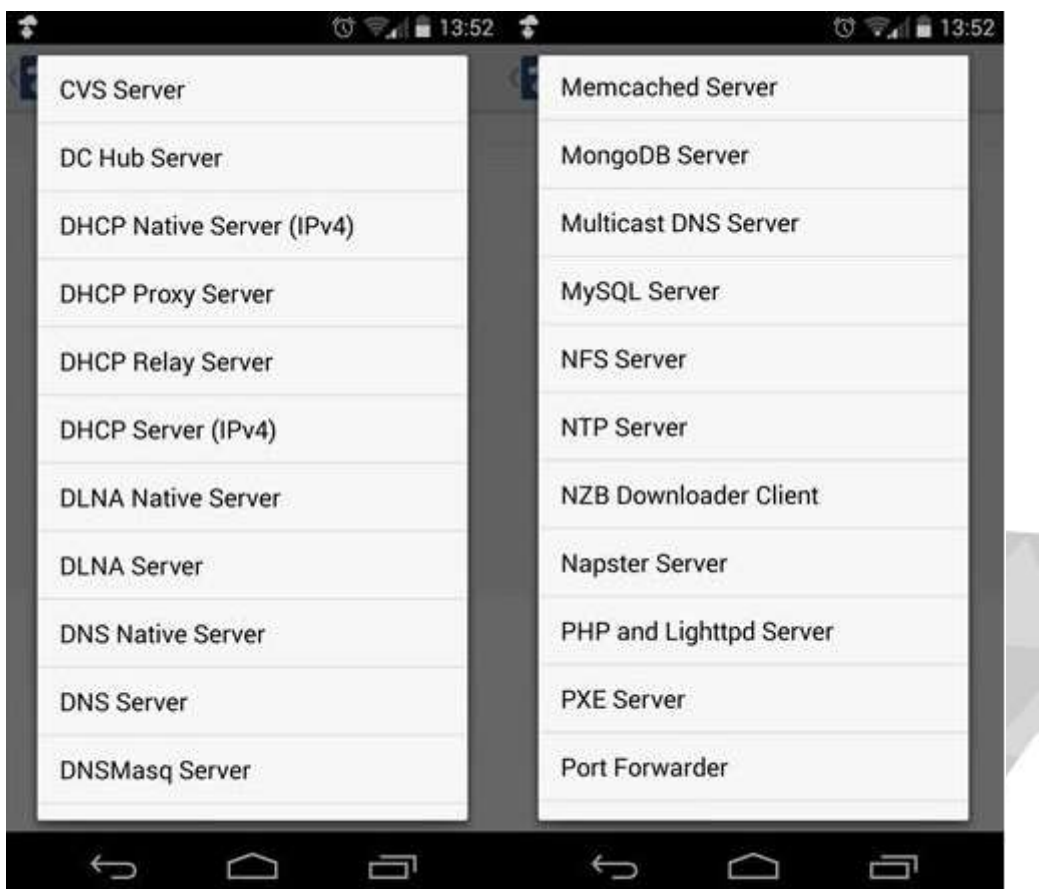

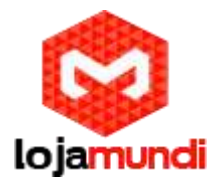

## Configurando Servidor Mysql e PHP

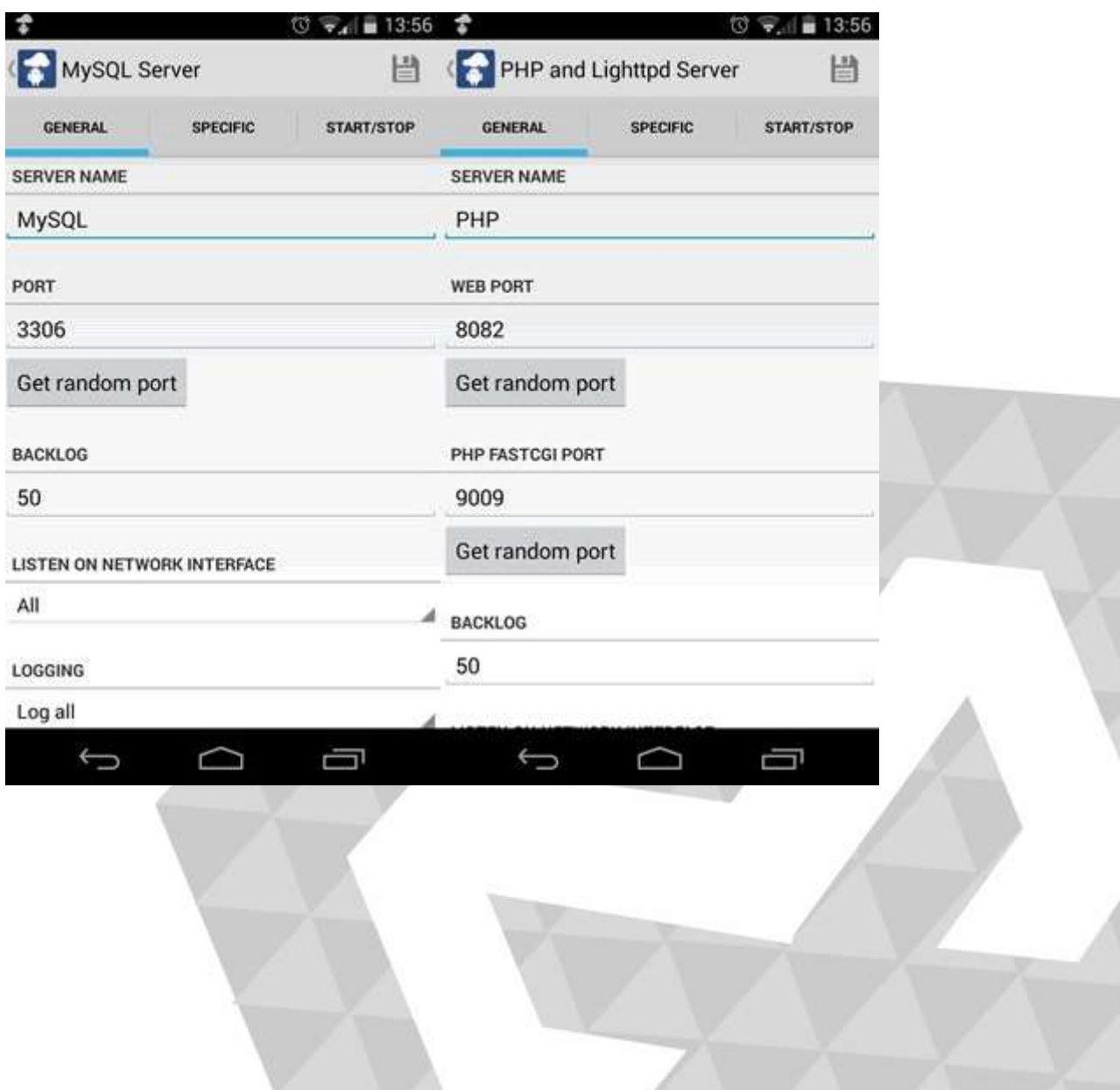

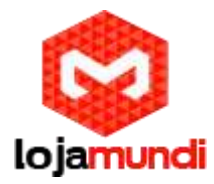

## Inicie os serviços

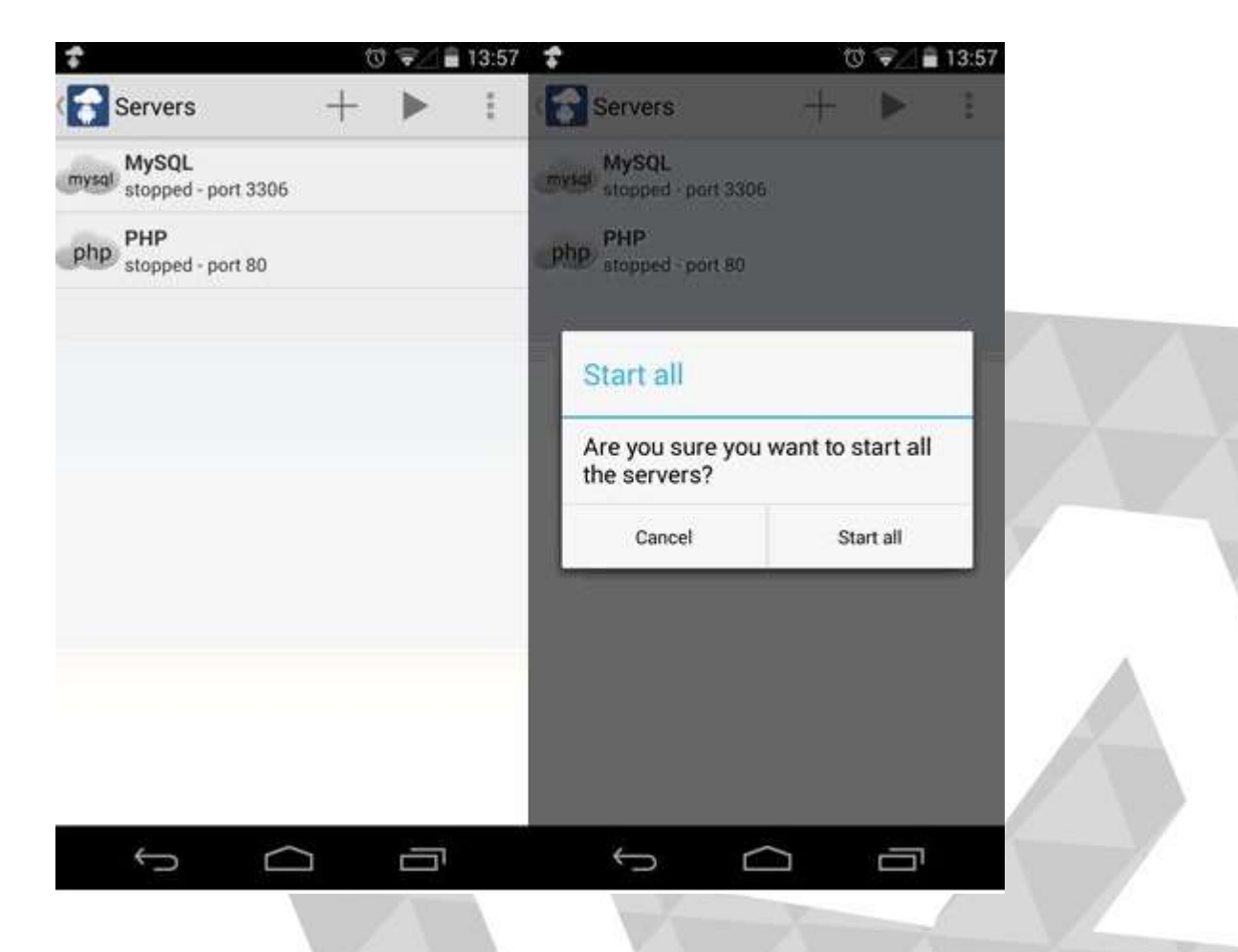

É possível configurar os serviços de rede LAN ou WAN, selecionar as portas de acesso e acompanhar os Logs. Várias outras aplicações podem ser testadas.

Até o próximo *post.*.